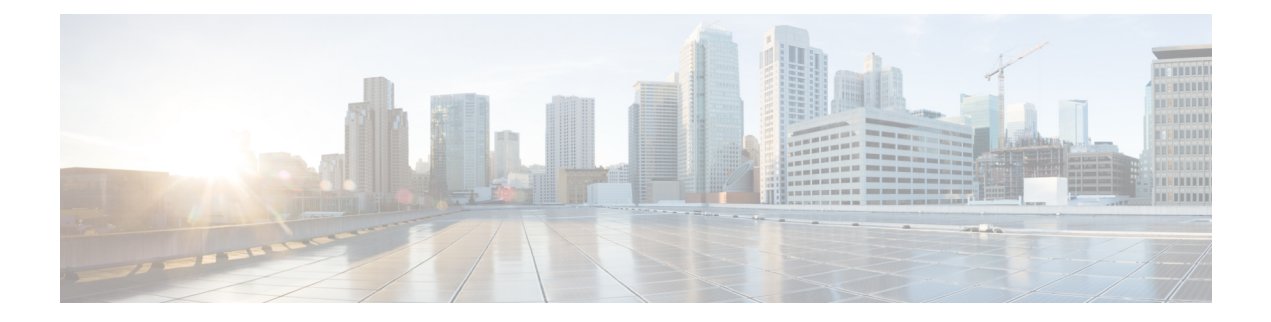

## **Preparation**

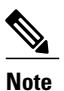

Ensure that the BE6000 server is rack-mounted, connected to electrical power source and customer data network as illustrated in the *Quick Start Guide (QSG)*, which is included in the shipping box. Also ensure that a monitor and keyboard are connected to the server.

Before you proceed with installation, collect the network information from the data network administrator.

- [Concepts,](#page-0-0) page 1
- Obtain [Application,](#page-2-0) page 3
- [License](#page-2-1) File, page 3
- Virtual Machine [Requirements,](#page-3-0) page 4
- Cisco Unified [Communications](#page-3-1) Manager and Cisco Unity Connection Integration, page 4
- Log In To [Application,](#page-3-2) page 4

### <span id="page-0-0"></span>**Concepts**

Prime Collaboration introduces the following concepts:

#### **User**

A user with services provisioned like phone, voicemail, and email.

#### **Domain**

An area that is managed by a single administrator. Each domain has a domain administrator. Most BE6K deployments have a single domain as part of a Standard Prime installation. Multiple domains are available with Prime Collaboration Advanced (available for purchase) that can be used for complex Business Edition 6000 deployments.

#### **User Roles**

Control which products and services that an IT administrator can order for a user. User roles can function across service areas.

#### **Service Area**

A logical partition that defines the class of services for the services ordered in that service area. A service area islinked to a single call processor (Unified Communications Manager), message processor (Cisco Unity Connection) and presence processor (IM and Presence Service). User roles and Directory Number Blocks (DNB) are associated with a service area. A Service Area roughly corresponds to a site or physical location.

#### **Example 1**

A single site customer deployment with user role type executives, managers, employees, contractors and common area (such as lobby or a conference room) phones.

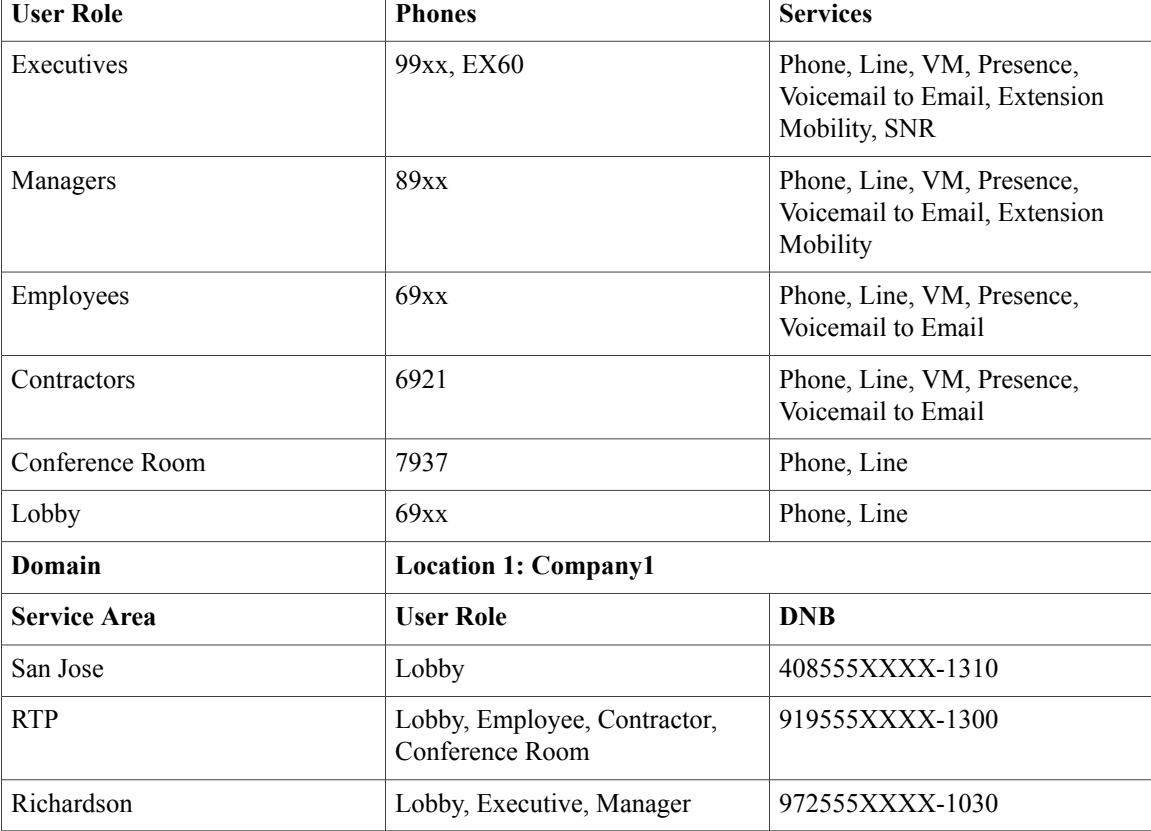

The following table provides a typical example of how these concepts can be defined.

#### **Example 2**

A multi site customer deployment with user role type executives, managers, employees, contractors, conference room and common area (such as lobby) phones.

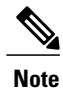

This example is a complex deployment with multiple administrators: one administrator who manages the east coast, one who manages the west coast along with multiple sites under each domain.

The following table provides a typical example of how these concepts can be defined.

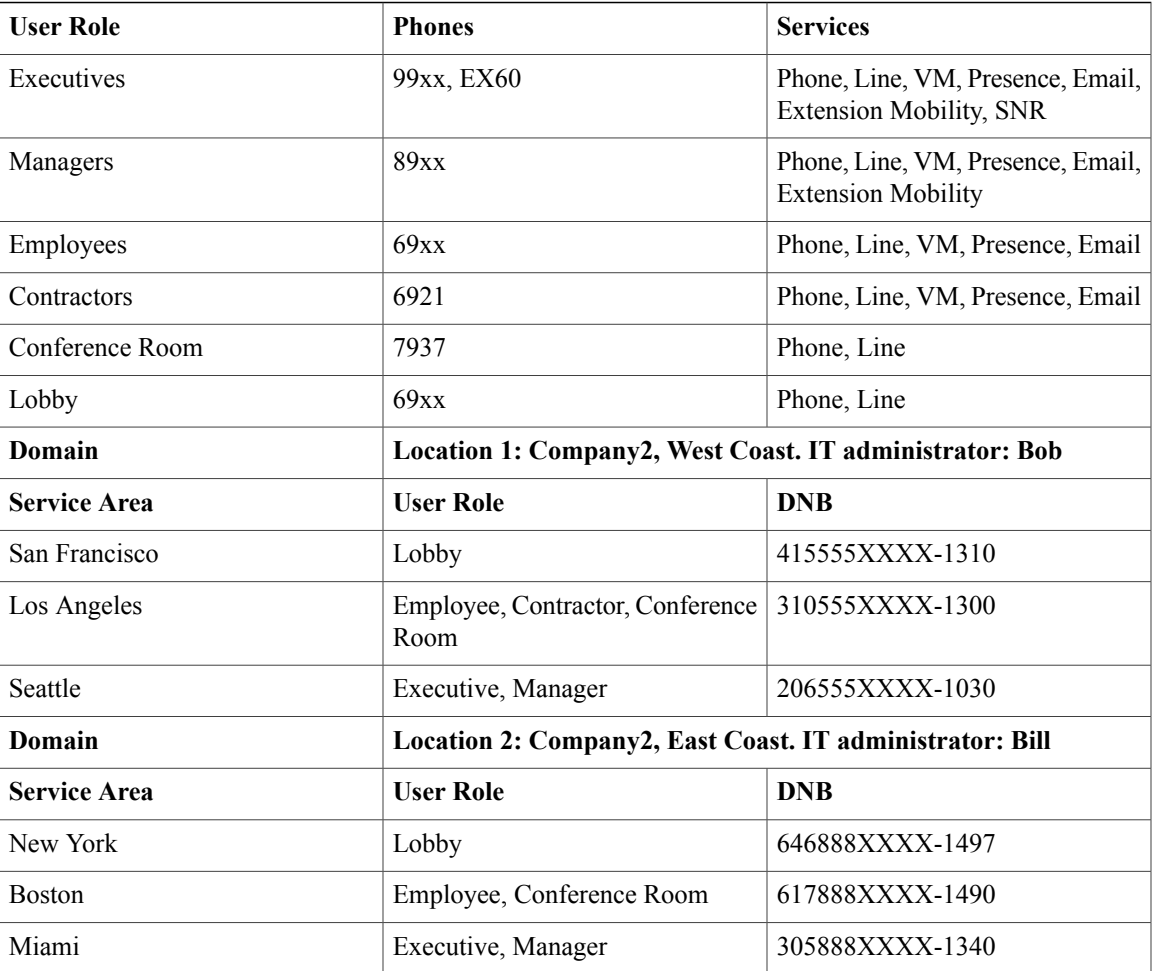

# <span id="page-2-1"></span><span id="page-2-0"></span>**Obtain Application**

Prime Collaboration Provisioning, along with the license file, is preloaded on the Cisco BE 6000 server datastore. You can also download the provisioning application and the license from the Product Upgrade Tool (PUT). You must have a valid contract to place an order through the PUT.

## **License File**

The license file allows you to manage the following:

- Single cluster
- 1000 users and 2500 devices
- One Cisco Unified Communications Manager
- One IM and Presence Service

• Self Care user logins

### <span id="page-3-0"></span>**Virtual Machine Requirements**

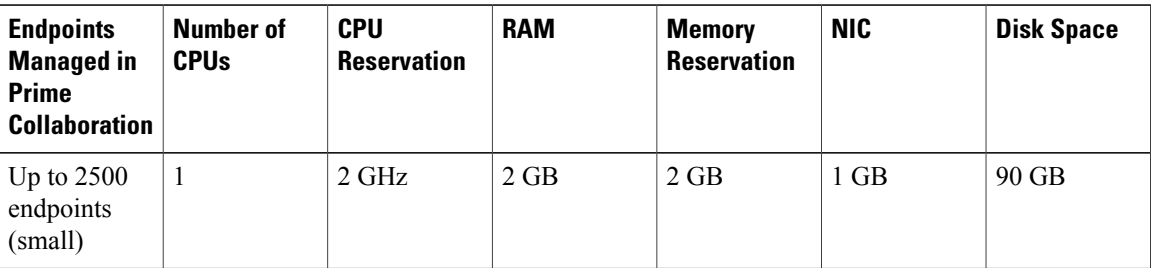

## <span id="page-3-1"></span>**Cisco Unified Communications Manager and Cisco Unity Connection Integration**

The instructions for integrating Cisco Unified Communications Manager with Cisco Unity Connection by Skinny Call Control Protocol (SCCP) are provided in the URL that follows. Cisco Unity Connection supports SCCP integration when Unified Communications Manager has only SCCP phones or has both SCCP and SIP phones.

[http://www.cisco.com/en/US/docs/voice\\_ip\\_comm/connection/10x/integration/guide/cucm\\_sccp/](http://www.cisco.com/en/US/docs/voice_ip_comm/connection/10x/integration/guide/cucm_sccp/cucintcucmskinny070.html) [cucintcucmskinny070.html](http://www.cisco.com/en/US/docs/voice_ip_comm/connection/10x/integration/guide/cucm_sccp/cucintcucmskinny070.html)

The following URL provides Cisco Unified Communications Manager SIP Trunk Integration with Cisco Unity Connection:

[http://www.cisco.com/en/US/docs/voice\\_ip\\_comm/connection/10x/integration/guide/cucm\\_sip/](http://www.cisco.com/en/US/docs/voice_ip_comm/connection/10x/integration/guide/cucm_sip/cucintcucmsip060.html) [cucintcucmsip060.html](http://www.cisco.com/en/US/docs/voice_ip_comm/connection/10x/integration/guide/cucm_sip/cucintcucmsip060.html)

### <span id="page-3-2"></span>**Log In To Application**

#### **Procedure**

- **Step 1** Open a browser session on your PC.
- **Step 2** Enter http://<Prime Collaboration IP Address>. The Prime Collaboration login page appears.
- **Step 3** Log in as a globaladmin, using the same the credentials that you specified during initial configuration.